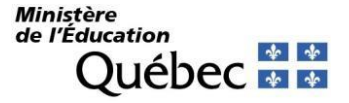

Québec, le 9 mai 2024

À l'attention des élèves inscrits à la formation générale des jeunes (FGJ) en 4<sup>e</sup> ou en 5 e secondaire, à la formation générale des adultes (FGA) ou à la formation professionnelle (FP)

## **Objet : Création d'un compte pour la consultation en ligne de votre dossier scolaire au ministère de l'Éducation**

Chers élèves,

Il est possible pour vous de consulter en ligne les résultats d'apprentissage ainsi que les diplômes que vous avez obtenus au secondaire et à la formation professionnelle. Pour ce faire, rendez-vous dès maintenant à la page [Dossier scolaire en ligne](https://portail.education.gouv.qc.ca/fr/accueil) et cliquez sur *Créer un compte*. La démarche de création d'un compte est à la fois simple et conviviale.

Fournissez les renseignements suivants : code permanent, numéro de dossier ou de fiche. Vous pouvez les obtenir auprès de votre établissement d'enseignement, au besoin.

Si vous êtes une ou un élève de la 4<sup>*e*</sup> ou de la 5<sup>*e*</sup> secondaire, toute nouvelle information relative à vos résultats finaux sera ajoutée dans le portail Dossier scolaire [en ligne](https://portail.education.gouv.qc.ca/fr/accueil) à la fin de l'année scolaire. De plus, vous pourrez faire une demande de révision de la correction de vos épreuves ministérielles à partir de l'onglet *Accueil* de ce portail. **Nous vous suggérons fortement de créer votre compte avant la fin de l'année scolaire**. Cela vous permettra de consulter sans délai vos résultats, qui seront disponibles dès le 8 juillet 2024.

**Si vous étudiez à la formation générale des adultes ou à la formation professionnelle**, nous vous invitons à créer votre compte au moment que vous jugerez opportun. Vos résultats finaux figureront dans votre dossier en ligne dès qu'ils seront sanctionnés.

Il est à noter qu'un seul compte par code permanent pourra être créé. Si vous rencontrez des problèmes techniques lors de la création ou de la consultation de votre compte, vous pourrez joindre la Direction de la sanction des études du ministère de l'Éducation aux coordonnées suivantes :

- 418 643-7095, option 4 et ensuite 2, pour la région de Québec;
- 1 866 747-6626, option 4 et ensuite 2, pour l'extérieur de la région de Québec;
- [Formulaire en ligne.](https://joindre.education.gouv.qc.ca/fr/index_fr.php)

Je vous prie d'agréer, Mesdames, Messieurs, mes salutations distinguées.

Jeane Cardinal

**Directrice** 

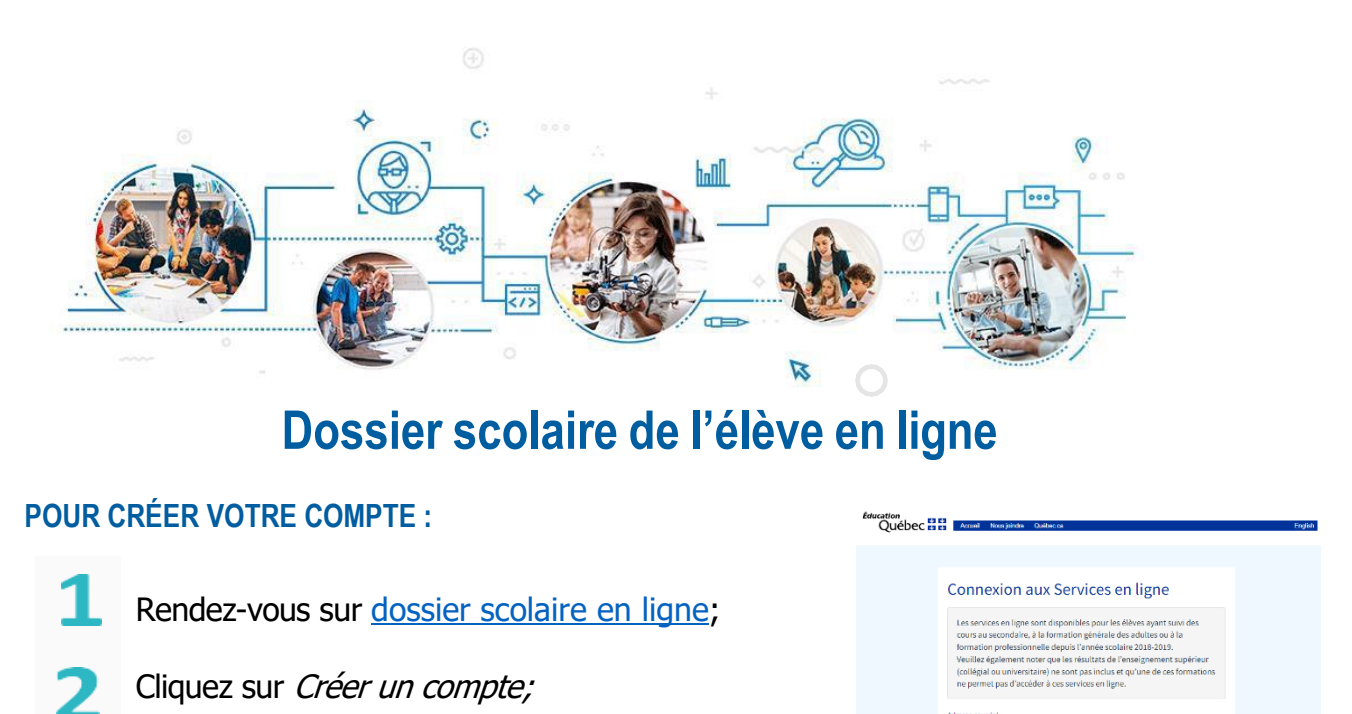

Veuillez fournir les renseignements suivants : code permanent et numéro de dossier ou de fiche. Vous pouvez obtenir ces renseignements auprès de votre établissement d'enseignement, au besoin.

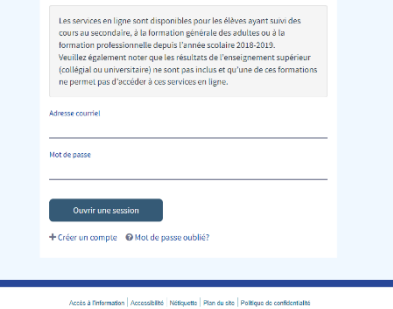

## **POUR ASSURER UN BON FONCTIONNEMENT :**

Il est à noter qu'un seul compte par code permanent pourra être créé. Les parents d'élèves ne devraient pas créer un compte au nom de leur enfant;

Il est suggéré d'utiliser une adresse courriel personnelle, car celle fournie par l'établissement scolaire pourrait devenir inactive dans le futur;

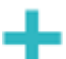

Il est important de prendre les informations d'accès en note.

## Vous éprouvez des ennuis techniques lors de la création **ou de la consultation de votre compte ?**

Votre établissement scolaire peut vous aider. Vous pouvez aussi joindre le Service des renseignements généraux du ministère de l'Éducation aux coordonnées suivantes :

- 418 643-7095, pour la région de Québec
- 1 866 747-6626, à l'extérieur de la région de Québec
- [Formulaire en ligne.](https://joindre.education.gouv.qc.ca/fr/index_fr.php)

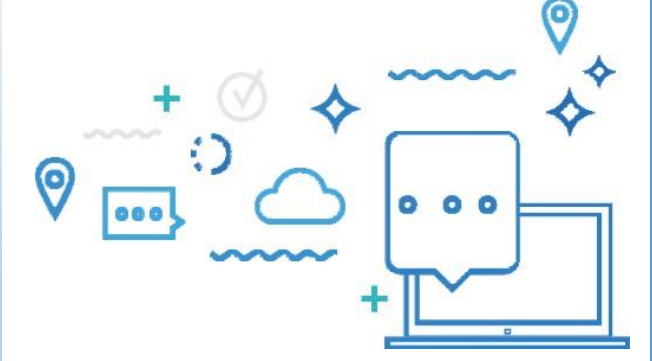